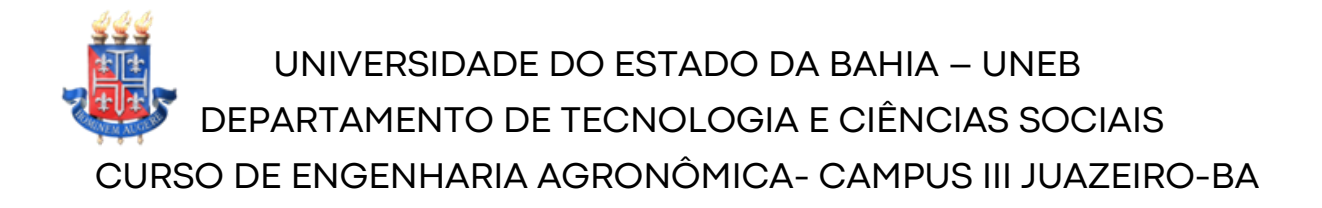

# AGRICULTURA DIGITAL 2023

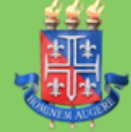

UNIVERSIDADE DO ESTADO DA BAHIA – UNEB DEPARTAMENTO DE TECNOLOGIA E CIÊNCIAS SOCIAIS CURSO DE ENGENHARIA AGRONÔMICA- CAMPUS III JUAZEIRO-BA

# CARTOGRAFIA E GEOPROCESSAMENTO: AGRICULTURA DIGITAL

**Brena Luana dos Santos Almeida(1); Flávio José Vieira de Oliveira (2)**

(1) Discentes de Engenharia Agronômica; Departamento de Tecnologias e ciências Sociais ( DTCS); Universidade do Estado da Bahia (UNEB); Av, R. Edgar Chastinet, s/n - São Geraldo, Juazeiro - BA, 48900-000; brenaalmeida.agro@gmail.com

(2) Docente; Departamento de Tecnologias e ciências Sociais (DTCS); Universidade do Estado da Bahia (UNEB); Av, R. Edgar Chastinet, s/n - São Geraldo, Juazeiro - BA, 48900-000; fvoliveira@uneb.br

## **SUMÁRIO**

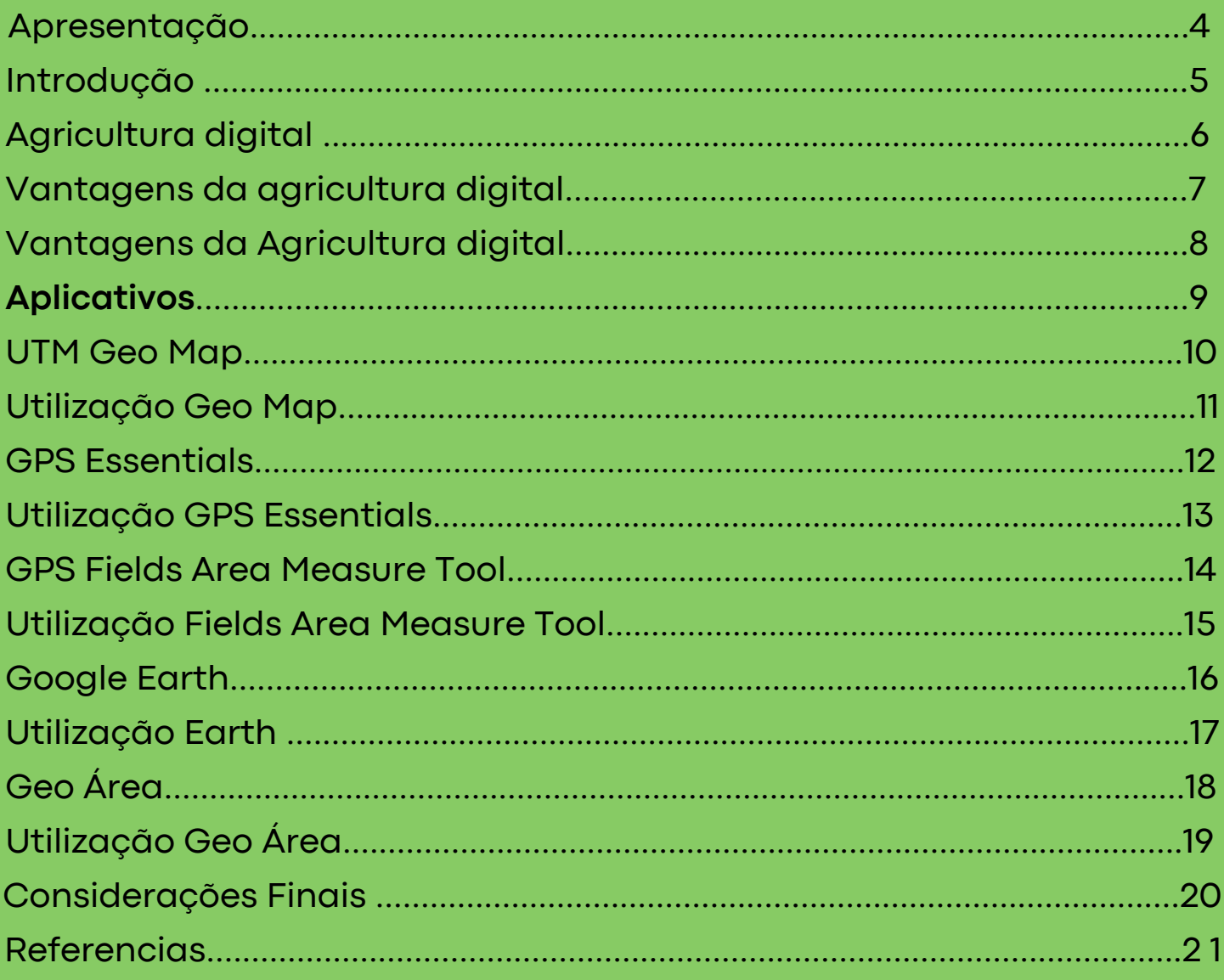

Este material foi desenvolvido com o objetivo de oferecer aos alunos da disciplina de Cartografia e Geoprocessamento do Curso de Engenharia Agronômica um apoio didático a fim de proporcionar uma fonte de consulta. O material visa discorrer sobre a Agricultura Digital e os meios de desenvolvimento através de aplicativos gratuitos, de maneira concisa, de modo que o aluno possa entender o assunto com mais facilidade e posteriormente busque um maior aprofundamento na área, usando como base o conhecimento teórico e pratico aprendido durante o semestre letivo na disciplina.

Com isso, sugiro que o material seja mais um dos diversos meios de consulta, pois o mesmo tem a pretensão de servir como um incremento para a construção da formação completa.

### INTRODUÇÃO

Com o avanço tecnológico cada vez mais crescente no Brasil e no mundo, as transformações digitais vem trazendo consigo importantes aliados para melhoria e aumento da produtividade na agricultura. Com isso, a agricultura digital ou também chamada de agricultura 4.0 pode ser compreendida como um conjunto de ferramentas tecnológicas que permite o produtor rural planejar, monitorar e gerenciar as atividades estratégicas e operacionais do sistemas de produção. Segundo Costa 2020, entre os diversos aparatos tecnológicos existentes no meio rural os aplicativos de celular, programas de computador, plataformas digitais de gestão rural e GPS tem contribuído significativamente para obtenção de informações e consequentemente para melhorar a gestão e tomadas de decisões . Desse modo , é evidente a importância da tecnologia no campo para melhorar ainda mais o desempenho produtividade na agricultura .

.

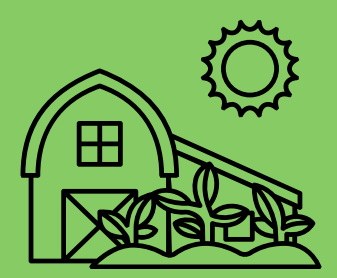

A agricultura digital refere-se à aplicação de tecnologias avançadas com o objetivo de automatizar e aprimorar a produção agrícola, visando aumentar a produtividade e a eficiência das atividades no campo. Isso é alcançado por meio do uso de uma variedade de recursos tecnológicos, como sensores, drones, veículos autônomos, inteligência artificial, análise de big data e outros sistemas inovadores baseados em tecnologia da informação.

Na prática, a agricultura digital oferece suporte aos agricultores por meio da coleta e análise de dados, fornecendo informações valiosas que permitem tomar decisões mais precisas no gerenciamento da produção. Isso resulta em benefícios como maior eficiência operacional, redução de custos e um maior controle sobre a produção e a qualidade dos produtos agrícolas.

### VANTAGENS DA AGRICULTURA DIGITAL

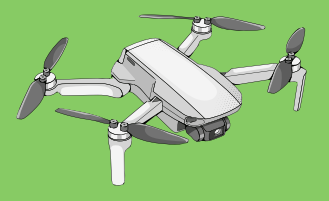

#### **A agricultura digital oferece uma série de vantagens, incluindo:**

**Aumento da produtividade:** A utilização de tecnologia avançada permite melhorar a eficiência da produção agrícola, proporcionando aos agricultores um maior conhecimento das condições do solo e do clima. Isso resulta em uma melhor gestão de recursos e, consequentemente, em um aumento da produtividade.

**Redução de custos:** A aplicação de tecnologias avançadas ajuda a reduzir os custos de produção. Os agricultores podem economizar recursos valiosos, como água e energia, além de ter a possibilidade de reduzir a dependência de mão de obra e investimentos em produtos auxiliares no processo produtivo.

**Melhoria da qualidade do produto:** Com uma gestão mais detalhada e precisa, é possível monitorar e identificar possíveis problemas que afetam a qualidade do produto. Isso evita prejuízos e resulta na entrega de produtos de melhor qualidade.

**Capacidade de previsão:** A tecnologia proporciona aos agricultores acesso a informações em tempo real, permitindo que eles prevejam possíveis problemas e se preparem para resolvê-los antecipadamente. Isso ajuda a evitar perdas e a tomar decisões mais assertivas.

Em resumo, a agricultura digital traz vantagens como aumento da produtividade, redução de custos, melhoria da qualidade do produto e a capacidade de prever e antecipar problemas. Esses benefícios contribuem para tornar a atividade agrícola mais eficiente e sustentável.

### VANTAGENS DA AGRICULTURA **DIGITAL**

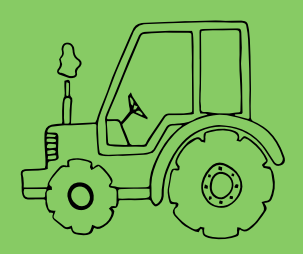

**Preservação Ambiental:** A adoção da agricultura digital possibilita que os agricultores utilizem de forma mais consciente os recursos naturais, como água e energia. Além disso, permite o uso mais eficiente de fertilizantes e pesticidas, resultando em uma redução significativa dos impactos ambientais. Ao promover práticas mais sustentáveis, a agricultura digital contribui para a preservação do meio ambiente. Isso ocorre por meio da otimização dos recursos e da minimização do uso de substâncias químicas, auxiliando na conservação dos ecossistemas e na promoção de um ambiente mais equilibrado.

### APLICATIVOS (APP'S) AGRICULTURA DIGITAL

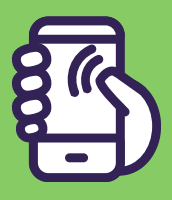

Os aplicativos, abreviados como "apps", são softwares que processam dados e têm diferentes finalidades. Eles desempenham funções e facilitam atividades diversas. Hoje em dia, os aplicativos fazem parte do cotidiano das pessoas e auxiliam em várias áreas, desde cálculos matemáticos até localização geográfica.

Na agricultura, o uso de aplicativos se tornou uma prática comum nos últimos anos. Eles permitem um monitoramento confiável dos recursos naturais, como qualidade do ar e da água, além de proporcionar aos produtores rurais maior controle sobre a produção, processamento, armazenamento e distribuição. Existem aplicativos gratuitos e pagos em várias categorias, incluindo aqueles que combinam funcionalidades gratuitas com recursos avançados disponíveis apenas para usuários pagantes.

A seguir, apresento alguns exemplos de aplicativos para dispositivos móveis que podem ser utilizados no processo de geoprocessamento para coleta e análise de dados.

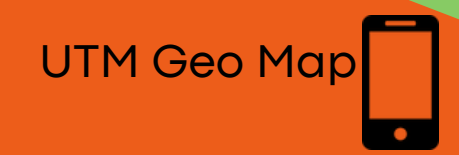

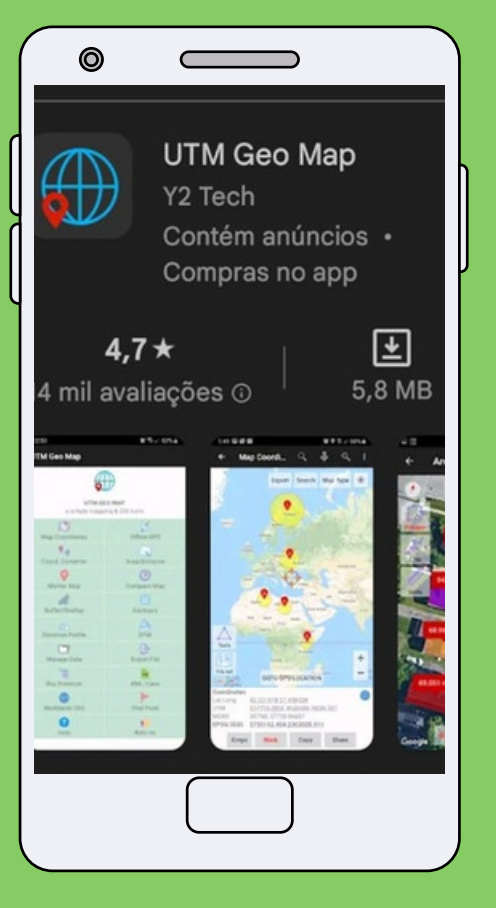

O UTMGeoMap é um aplicativo simples para Android que oferece suporte para suas atividades relacionadas a coordenadas, mapas, Sistemas de Informação Geográfica (SIG) e análise espacial. Ele foi desenvolvido para atender tanto às necessidades profissionais de mapeamento quanto para ser de fácil uso por usuários comuns. Com este aplicativo, você pode realizar suas tarefas de forma eficiente e acessível, independentemente do seu nível de conhecimento técnico.

O aplicativo permite o registro de pontos, linhas e polígonos, bem como o cálculo de área e distância a partir de mapas ou dados de GPS. Essas informações são armazenadas em um banco de dados e podem ser exibidas no mapa do aplicativo ou exportadas para formatos como CSV, KML, GPX e DXF. Com essa funcionalidade, você pode organizar e compartilhar seus dados geográficos de maneira conveniente e versátil.

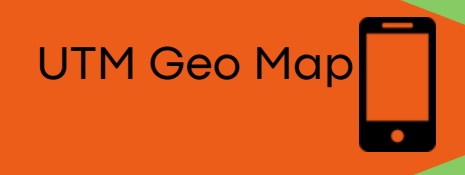

# **COMO UTILIZAR**

Para cadastrar pontos para a elaboração de um projeto, siga as seguintes etapas no UTM Geo Map:

1.Abra o aplicativo UTM Geo Map e observe a tela inicial.

2.Toque em "Mapa de Marcado" na interface.

3.Aproxime-se do local desejado com o seu smartphone e toque no ícone de lupa de localização ao lado de "Map Type".

4.Toque em "Marcar" para cadastrar a localização.

5.Digite o nome da localização, por exemplo, "poste 1", e toque em "Salvar". Repita o procedimento pelo menos três vezes, cadastrando no mínimo três pontos de localização.

Dessa forma, você poderá cadastrar os pontos necessários para o seu projeto usando o UTM Geo Map.

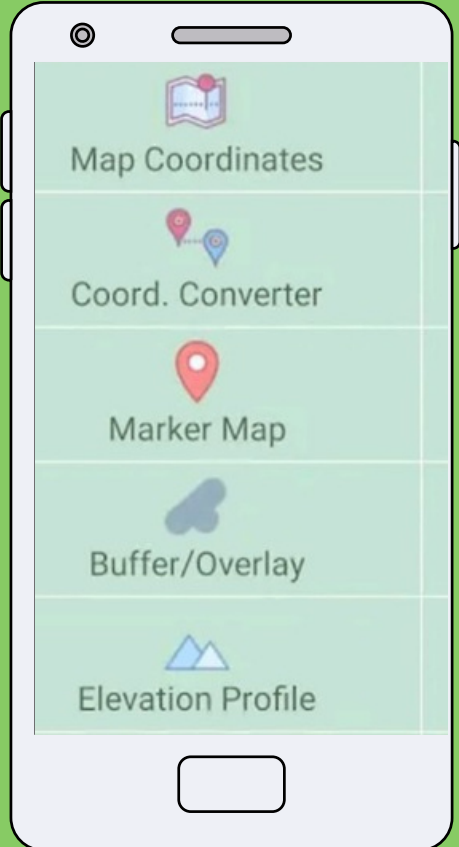

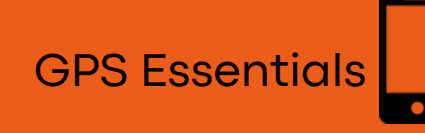

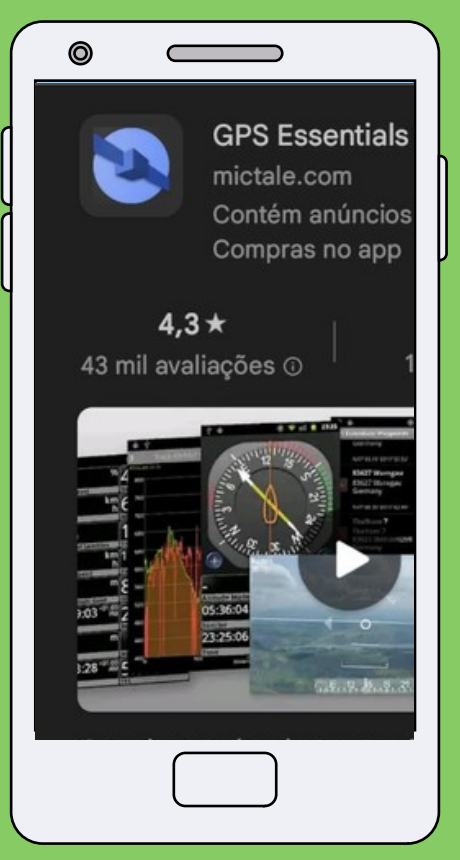

É uma ferramenta abrangente de medição de áreas, que permite ao usuário navegar, gerenciar pontos de referência, trilhas, rotas e criar widgets personalizados. Com esta ferramenta, o usuário pode construir seu próprio painel com uma variedade de recursos e funcionalidades.

O painel exibe informações de navegação, como precisão, altitude, velocidade, nível de bateria, rumo, inclinação, curso, data, declinação magnética, distância, latitude, longitude e muito mais. Esta ferramenta está disponível gratuitamente e pode ser baixada na Play Store para qualquer dispositivo Android.

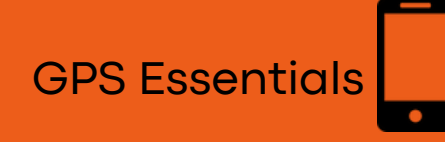

# **COMO UTILIZAR**

Aqui estão os passos para usar o GPS Essentials:

1.Ative a função de localização do seu dispositivo.

2.Abra o aplicativo GPS Essentials e observe a tela inicial.

3.Toque em "Configurações" e selecione "Unidades". Configure para "Quilômetros" e "Metros". Em "Datum da Posição", selecione "Sistema Geodésico Mundial 1984" (WGS 84).

Em "Formato de Posição", escolha "Decimal".

Isso configura o seu dispositivo para coletar os dados corretamente.

4.Na tela inicial, toque em "Pontos de Interesse". Um mapa e um sinal de adição (+) devem aparecer. Toque no sinal de adição para adicionar um ponto.

5.Observe os valores das coordenadas (latitude e longitude) e a precisão do ponto. Digite um nome para o ponto em "Adicionar um nome" e, se desejar, escreva uma descrição básica em "Adicionar uma descrição". Escolha um ícone apropriado para o ponto. Se a precisão estiver adequada para suas necessidades de trabalho, toque em "Criar". O ponto será criado e adicionado à lista de pontos salvos no aplicativo.

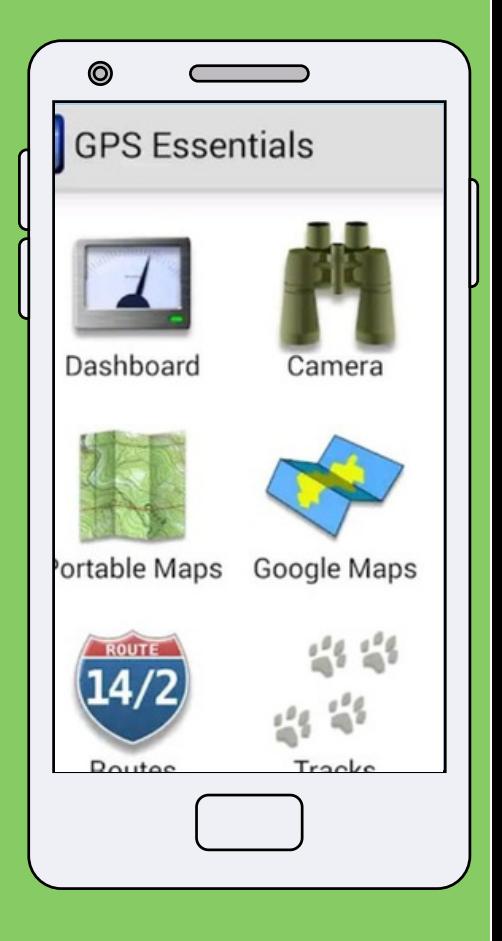

#### GPS Fields Area Measure Tool

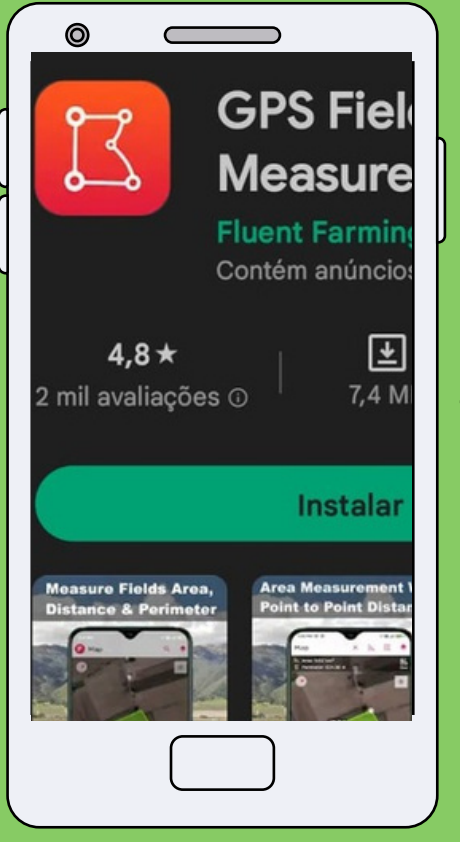

Esta é uma ferramenta versátil para medição de áreas em mapas, especialmente útil para atividades ao ar livre, levantamento de terrenos, medição de áreas de pastagem, sítios e fazendas, planejamento de trabalho agrícola, registros de áreas, construção de cercas agrícolas e planejamento de viagens. Com essa ferramenta, você pode realizar medições precisas e obter informações importantes para suas atividades relacionadas a terrenos e espaços abertos

O aplicativo está disponível gratuitamente para download na Play Store, sendo compatível com dispositivos Android e iOS.

A versão gratuita oferece a maioria dos recursos necessários, porém, caso deseje, há também uma opção de atualização para uma versão sem anúncios e com recursos extras adicionais. Realiza medições precisas de perímetro e cálculo de áreas utilizando imagens de satélite. É uma ferramenta útil para a medição de áreas agrícolas, bem como para áreas de construção e outras finalidades que requerem o dimensionamento preciso de espaços. Com ele, é possível obter resultados confiáveis para diversas aplicações.

GPS Fields Area Measure Tool

## **Como utilizar**

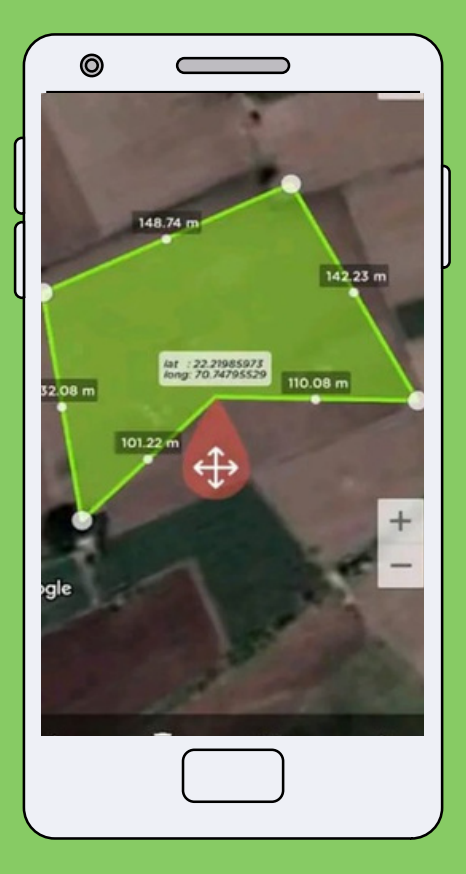

Para utilizar o aplicativo, você só precisa encontrar a propriedade utilizando as coordenadas GPS e marcar os pontos no mapa. Depois de localizar uma área específica, basta traçar o contorno dela no mapa para que o aplicativo informe a área correspondente em metros quadrados. Em seguida, clique no botão de calcular e o cálculo será realizado, fornecendo o resultado desejado .

### Google Earth

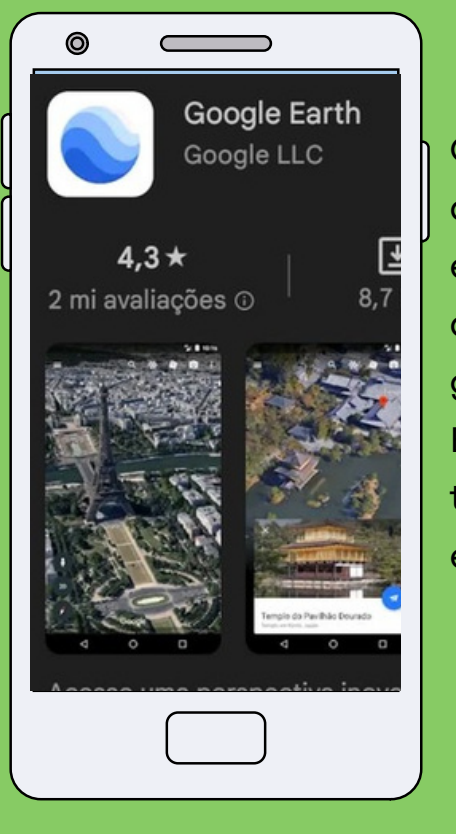

O Google Earth é um aplicativo de mapas em três dimensões desenvolvido pelo Google. Com ele, é possível explorar virtualmente qualquer lugar do planeta, graças às imagens capturadas por satélite. Disponível gratuitamente para dispositivos Android e iOS, o Google Earth é uma ferramenta indispensável para quem trabalha com geolocalização, permitindo a visualização e o mapeamento de áreas a serem estudadas.

Com esse aplicativo, é possível ter uma visualização antecipada de características que influenciam significativamente no processo de mapeamento, como o relevo, as dimensões da área e a facilidade de acesso. Essas informações são essenciais para um planejamento mais preciso e eficiente.

#### Google Earth

## **Como utilizar**

Abra o aplicativo Google Earth em seu smartphone ou tablet Android.

Escolha uma ação:

**Para encontrar um local específico:** toque em Pesquisar.

**Para navegar pela área:** deslize o dedo na tela para movê-la.

**Para aumentar ou diminuir o zoom**: faça o gesto de pinça afastando os dedos para aumentar o zoom e aproximando-os para diminuir o zoom. Se preferir, toque duas vezes na tela e deslize o dedo para cima ou para baixo para usar o zoom com apenas um dedo.

**Para voar até o seu local atual:** toque em "Meu local" no canto inferior direito.

Ativar as linhas de grade de latitude e longitude: Você pode ativar as linhas de grade para visualizar as coordenadas geográficas e ter uma noção aproximada de sua localização na superfície da Terra

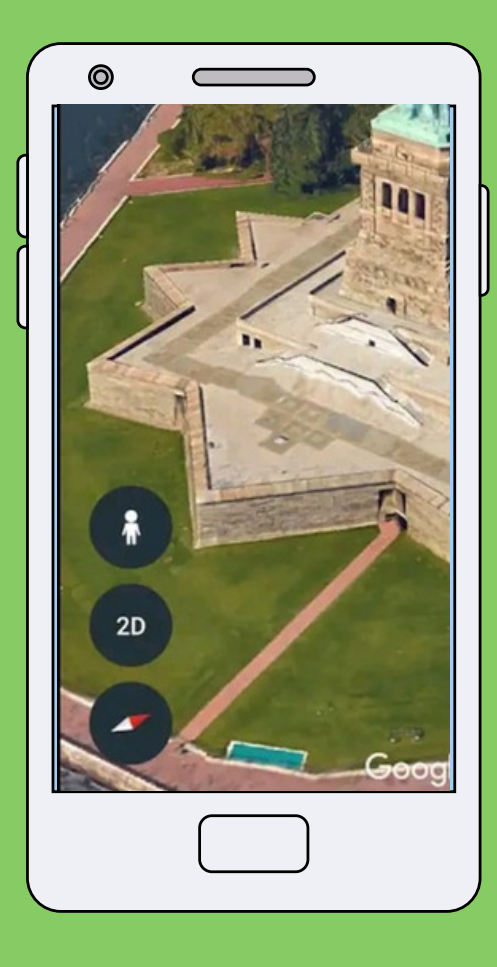

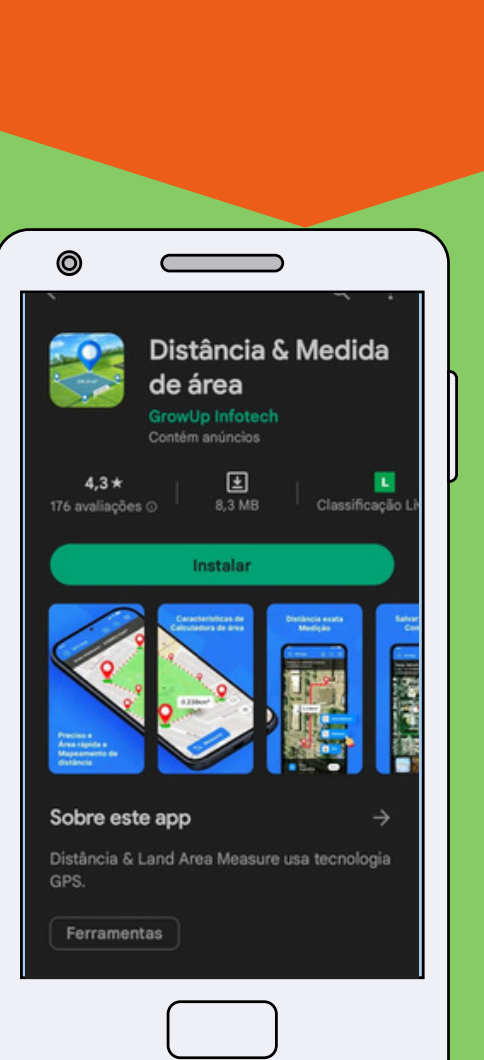

Geo érea

O aplicativo é uma poderosa ferramenta disponível para dispositivos Android e iOS, projetada para calcular com precisão a área e a distância usando o sistema de posicionamento global (GPS). Com este aplicativo, é possível realizar medições precisas, tanto por meio do GPS como manualmente.

Com essa ferramenta, é possível medir facilmente qualquer lugar ou área no mapa, esteja você em sua localização atual. Basta selecionar a área desejada no mapa para obter informações precisas sobre distância e área de terreno.

Além disso, o aplicativo permite calcular a distância entre dois ou mais pontos em qualquer parte do mundo. Você tem a flexibilidade de escolher os locais a partir dos quais deseja realizar o cálculo da distância, proporcionando uma funcionalidade abrangente para suas necessidades de medição geográfica.

#### Geo érea

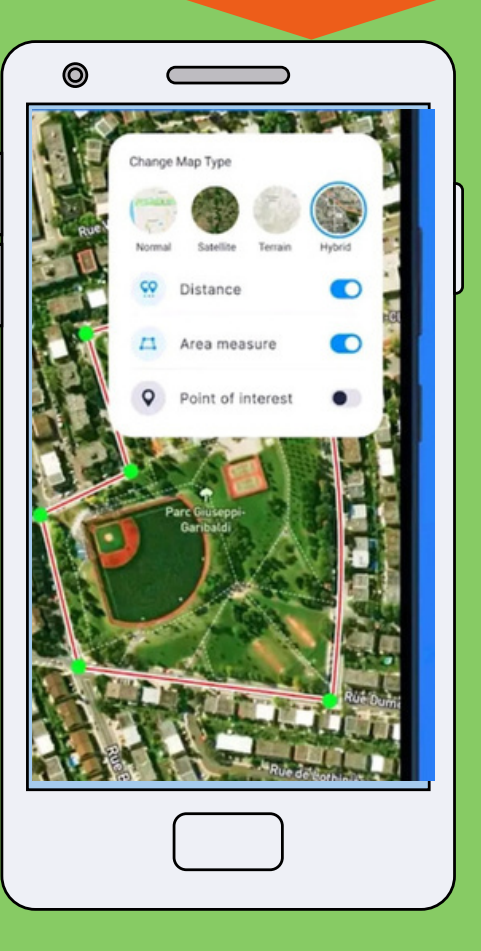

## **Como utilizar**

Para realizar cálculos de área e distância, basta utilizar os marcadores no mapa. Clique no mapa para adicionar o primeiro marcador e, em seguida, clique novamente para posicionar o segundo marcador. Dessa forma, você pode marcar os locais desejados para realizar os cálculos. Caso marque algum ponto incorretamente, é possível excluí-lo. Você também pode ampliar os locais, se desejar.

Após concluir o cálculo, você pode salvar o campo de medição fornecendo um nome e uma descrição. Além disso, é possível adicionar imagens da câmera ou da galeria. O aplicativo também permite selecionar pontos de interesse (POI) e mostrar a latitude e longitude dos locais selecionados. Você pode até salvar esses pontos de interesse.

O mapa pode ser alterado para visualização normal, satélite, terreno ou híbrido. Além disso, é possível editar as medições salvas e importar medições em formato KML e KMZ. A busca por locais desejados também é fácil de realizar no aplicativo.

## **CONSIDERAÇÕES FINAIS**

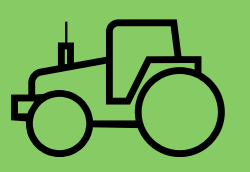

A aplicação da tecnologia digital na agricultura representa uma oportunidade promissora para aprimorar a eficiência, produtividade e sustentabilidade do setor agrícola. Com o contínuo avanço e acessibilidade das tecnologias, é provável que a adoção da abordagem digital na agricultura se expanda, resultando em benefícios significativos para agricultores, consumidores e o meio ambiente. No entanto, é crucial enfrentar os desafios existentes de maneira contínua, garantindo que todos os agricultores possam aproveitar plenamente os vantagens dessas tecnologias inovadoras.

Diante desse cenário, o objetivo deste trabalho é apresentar um guia de aplicativos que utilizam o sistema de posicionamento global (GPS) em dispositivos móveis com os sistemas operacionais Android e iOS. Esses aplicativos têm a função de medir áreas e podem ser ferramentas valiosas para auxiliar os usuários que fazem uso dessas aplicações.

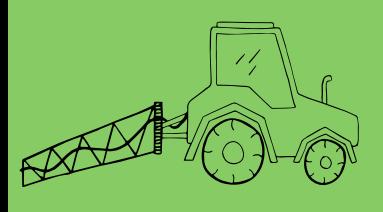

Bolfe, É., Jorge, L., Sanches, I., da Costa, C., Luchiari Jr, A., Victoria, D., ... & Ramirez, A. (2020). Agricultura digital: aplicações e desafios no Brasil. AgroANALYSIS, 40(9), 28-30.

BASSOI, L. H. et al. Agricultura de precisão e agricultura digital. 2019.

O que significa APP?. Educa mais Brasil, 2020. [Acesso](http://www.educamaisbrasil.com.br/educacao/dicas/o-que-) em: 18 de Maio, 2023. Disponivel em: <https://www.educamaisbrasil.com.br/educacao/dicas/o-que- significa-app>.

Aplicativos para medição de áreas, instalações e mapeamento de imóveis. Desenvolvimento Rural, 2018. Acesso em: 18 de Maio, 2023. Disponivel em: < https://desenvolvimentorural.com/medicao-de-areas/>.

Orientações Gerais para Configuração e Uso do GPS Essentials em Trabalhosde Georreferenciamento . Observatório do Litoral Paranaense. Matinhos, 13/9/2019. Acesso em: 18 de [Maio,](http://www.litoral.ufpr.br/portal/observatoriolitoral/wp-) 2023. Disponivel em: < http://www.litoral.ufpr.br/portal/observatoriolitoral/wpcontent/uploads/sites/20/2019/09/Orienta%C3%A7%C3%B5es-Gerais-para-Configura%C3%A7%C3%A3o-e-Uso-do-GPS-Essentials.pdf>.

Aplicativos. Positivo do seu [jeito,2022.](http://www.meupositivo.com.br/doseujeito/dicas/aplicativo-) Acesso em: 20 de Maio , 2023. Disponivel em: < https://www.meupositivo.com.br/doseujeito/dicas/aplicativo- para-medir-terreno/>.